# Microsoft Power BI

### June 2022

Computer Center, Srinakharinwirot University

ี เป็นเครื่องมือสำหรับการนำข้อมูลมาแสดงผลในรูปแบบของตาราง กราฟ และแผนที่ โดยสามารถกำหนดการแสดงข้อมูลเป็นแบบโต้ตอบทันที และแชร์ผ่านอินเทอร์เน็ต ี่ เพื่อใช้ในการวิเคราะห์และตัดสินใจได้ถูกต้อง รวดเร็ว และแม่นยำ

indraiser Results by Sale

# Power BI ในสำนักคอมพิวเตอร์

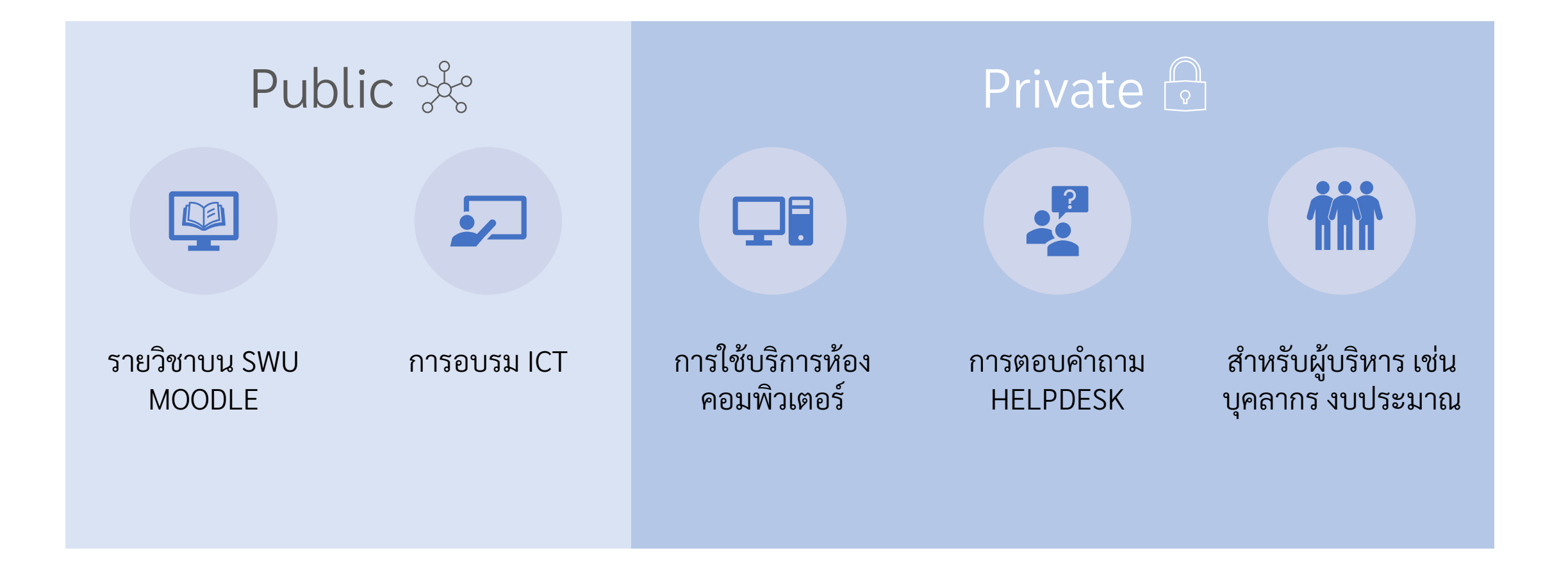

### **Why** Microsoft Power BI

เป็นเครื่องมือที่มีมาพร้อมกับบัญชี งมอทมมาพรอมกบบญซ<br>@m.swu.ac.th ง่ายต่อการใช้งาน

รองรับข้อมูลจากหลายแหล่งและ สามารถเชื่อมโยงเข้าด้วยกันได้ เช่น Access/CSV/Excel/MySQL/ Oracle/Facebook/Google Analytics/...

สามารถสืบค้นข้อมูลที่มีความ ซับซ้อนและน้าเสนอข้อมูลบนเว็บ แบบ real time เพื่อใช้ประกอบการ ตัดสินใจได้ทันที

### The flow of work in Power BI

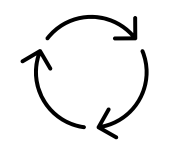

### Power BI Desktop - A Windows desktop application

**Bank Stories, New Stories Target** 

O A

 $\equiv$ 

62

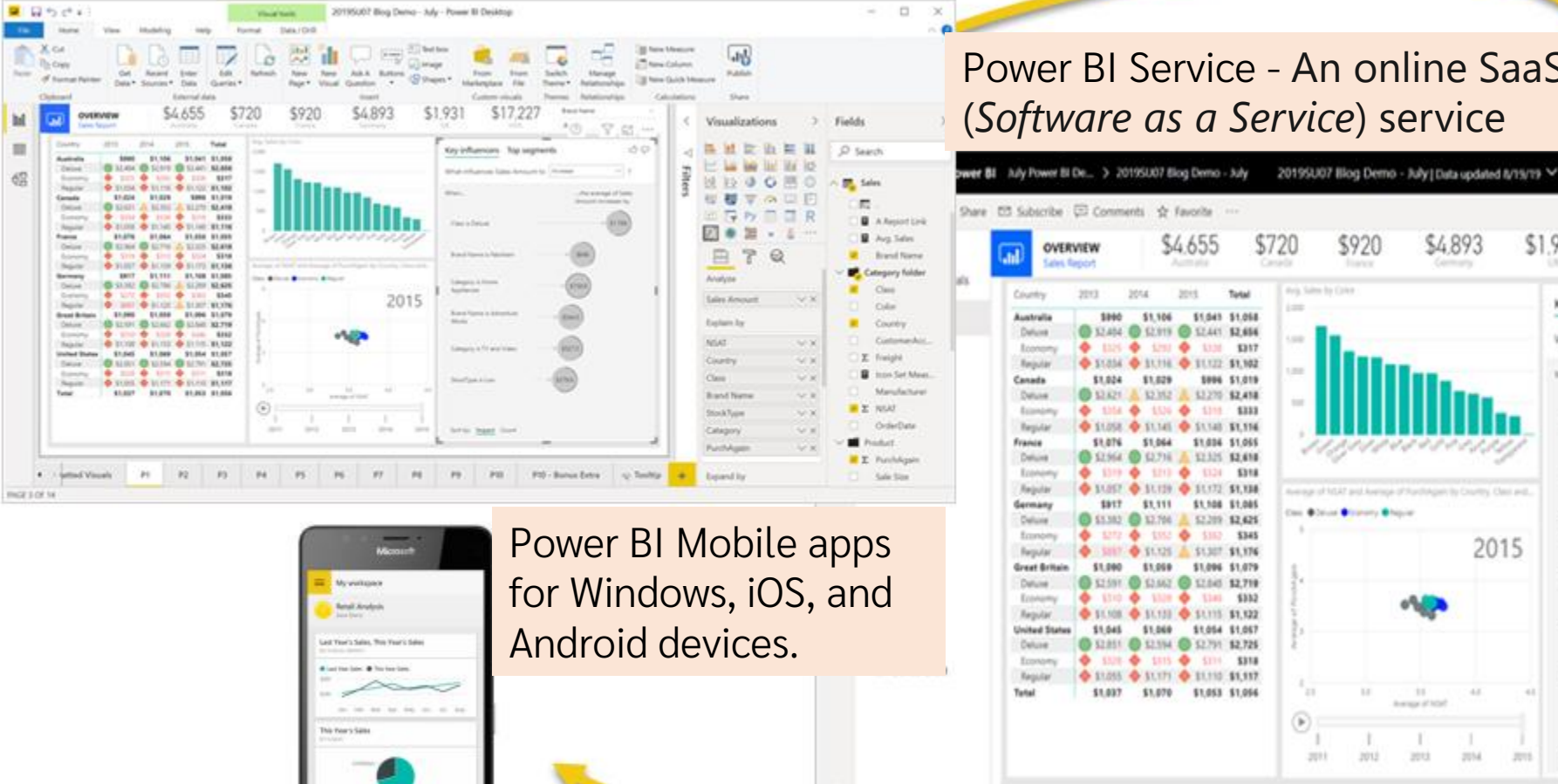

### Power BI Service - An online SaaS (*Software as a Service*) service

\$4.893

New look on D. @

óo

 $-40.3$ 

The investor of Lake

dehistri increased by

**Brand Kame** 

SIT64

\$17.22

Key influencers Top segments

What influences Sales Amount to Increase

\$1.931

tehan.

2015

 $\mathbb{R}^n$ Avenue of hitel

mu

JU12

ч.

 $21M$ 

 $2715$ 

Class is Deluxe

**Brand Narie Is Fabrican** 

Category is Home **Automas** 

**Band Turne Is Advertur** 

Callegely is TV and Video

Sothy mean doubt

**Bookhye is sew** 

Works.

 $\circ$ 

 $-10-10$ 

wa

 $10^{14} - 10^{14}$ 

900

C Reset to default [] Bookmarks ~ View

<sup>7</sup> Filters

Categor

 $=1825$ 

Own

is UKR

Country

in (Ad)

 $+140$ 

4.002

Ewipt

in (A)).

**Dary/Vam** 

**Fibirs** on all pages

Date of Order

Filters on this page

https://docs.microsoft.com/th-th/power-bi/fundamentals/media/power-bi-overview/power-bi-overview-blocks.png

### Power BI features

Power BI Report Builder,สามารถสร้างรายงานแบบ Paginated reports ที่แสดงภาพ และตารางที่ขยายตามแนวนอนและแนวตั้งสำหรับแสดงข้อมูล ่ ่ ทั้งหมด ต่อเนื่องจากหน้าหนึ่งไปยังอีกหน้าหนึ่ง ่ ่ ่

Power BI Report Server, เป็นเซิร์ฟเวอร์ที่มีเว็บพอร์ทัลสำหรับแสดงและ จัดการรายงาน เครื่องมือวัดประสิทธิภาพ Key Performance Indicator (KPIs)

### Create, publish, and distribute Power BI reports

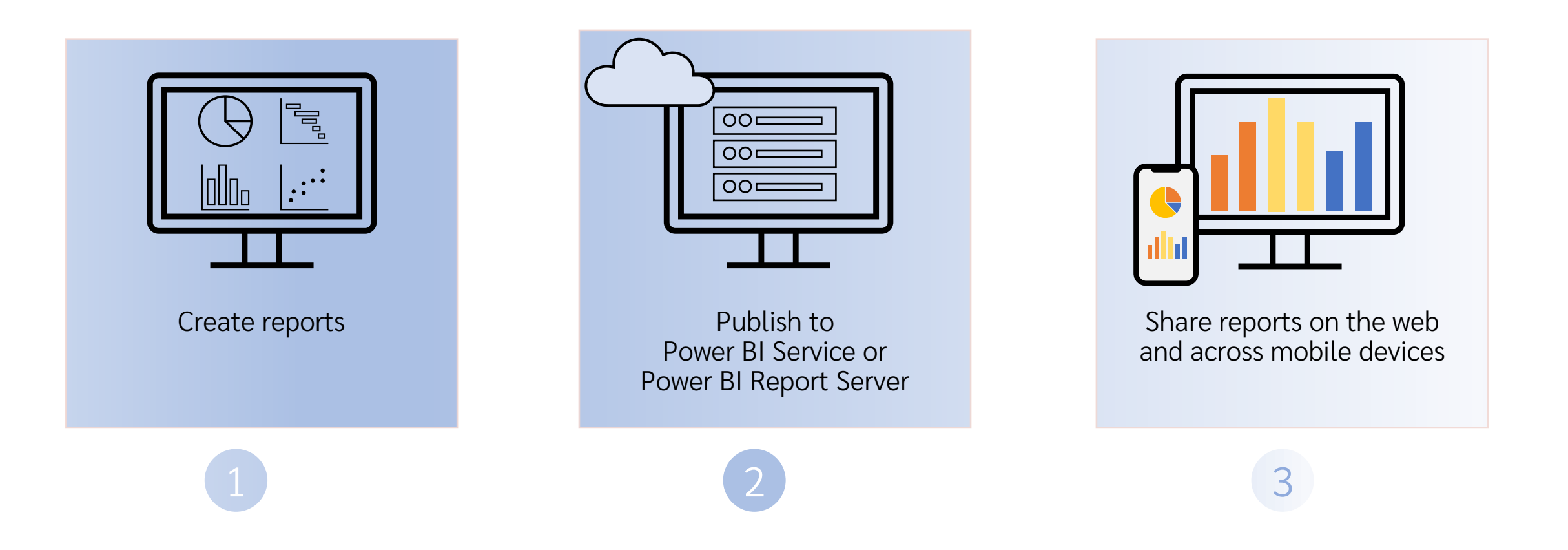

### Create, publish, and distribute Power BI reports

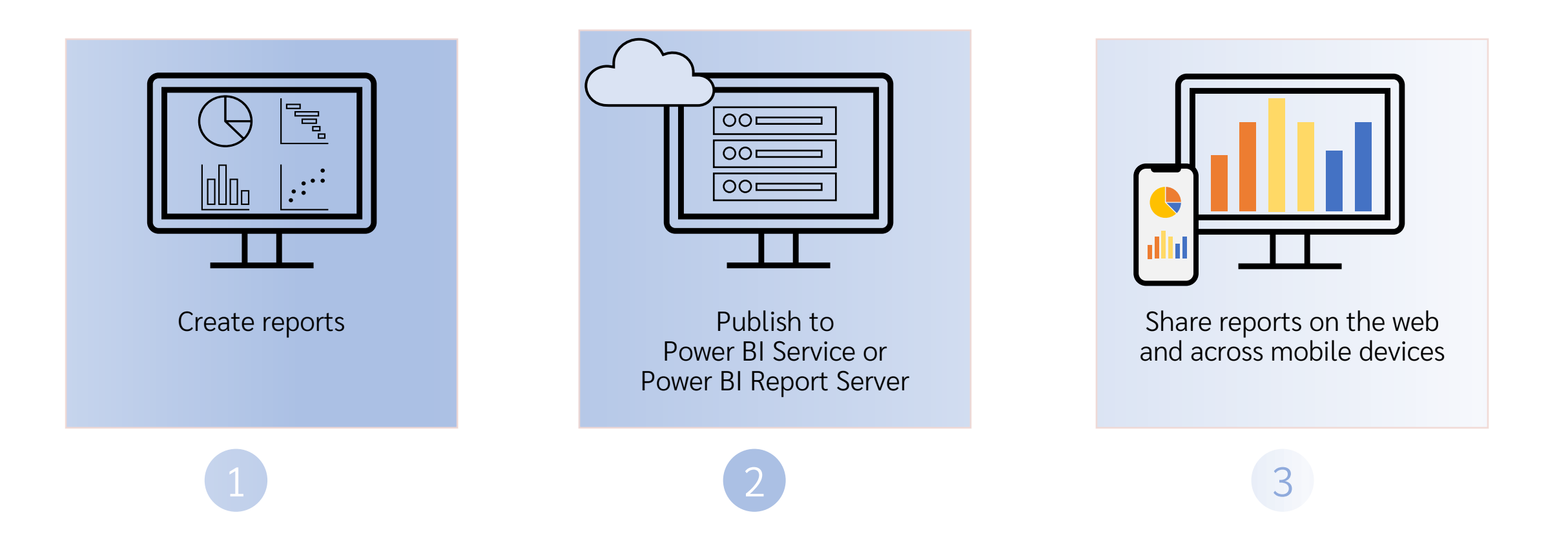

## Create, publish, and distribute Power BI reports

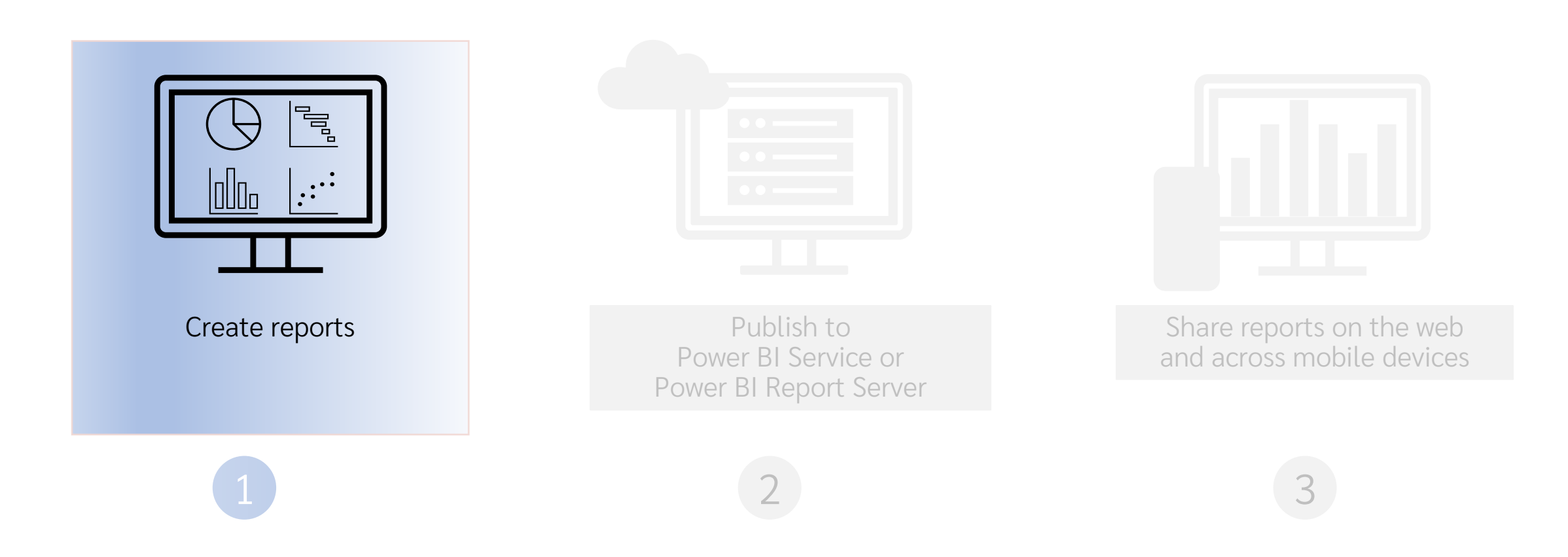

### Sales & Returns sample

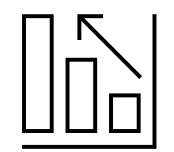

### Microsoft | Skateboard Store

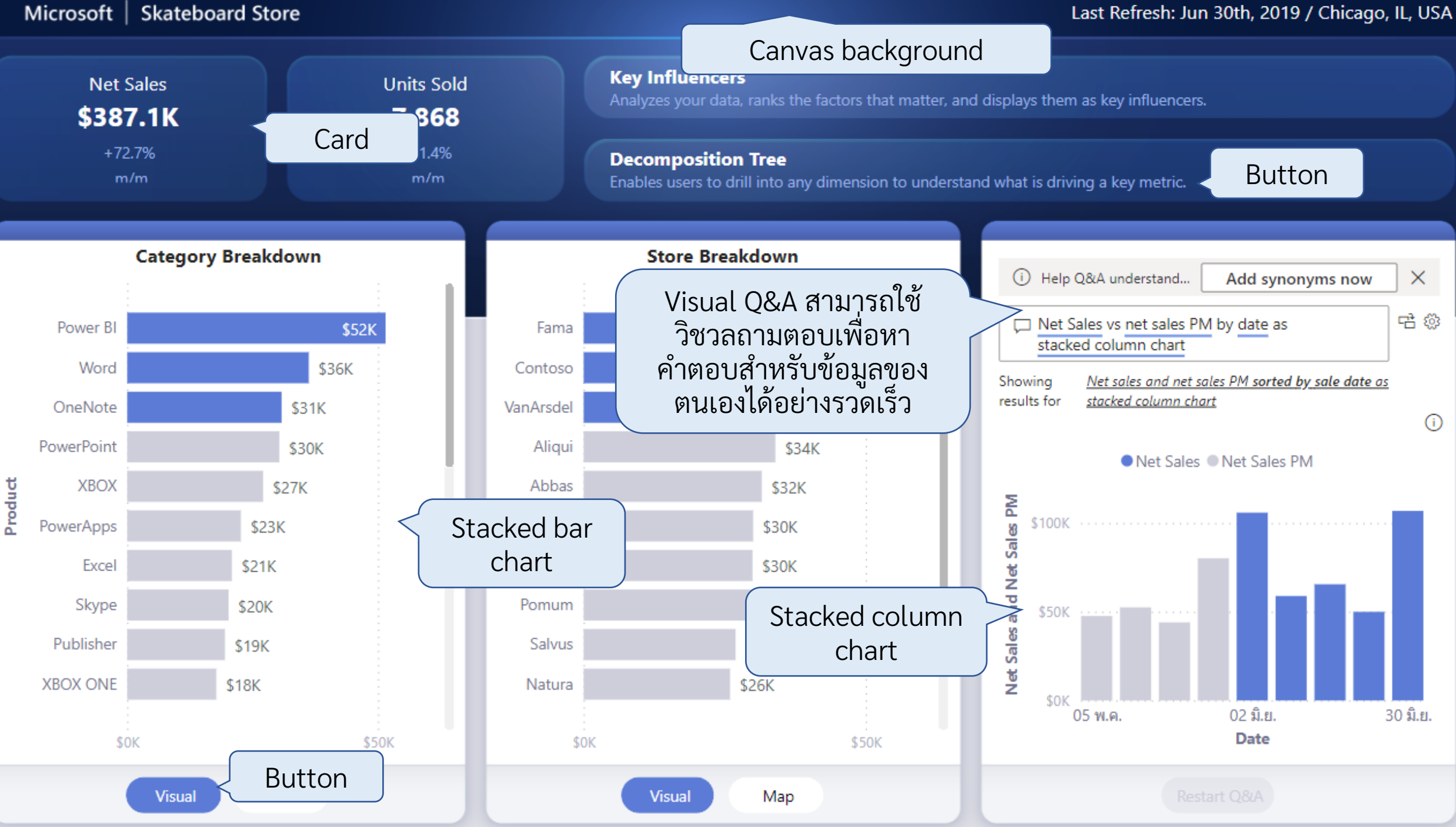

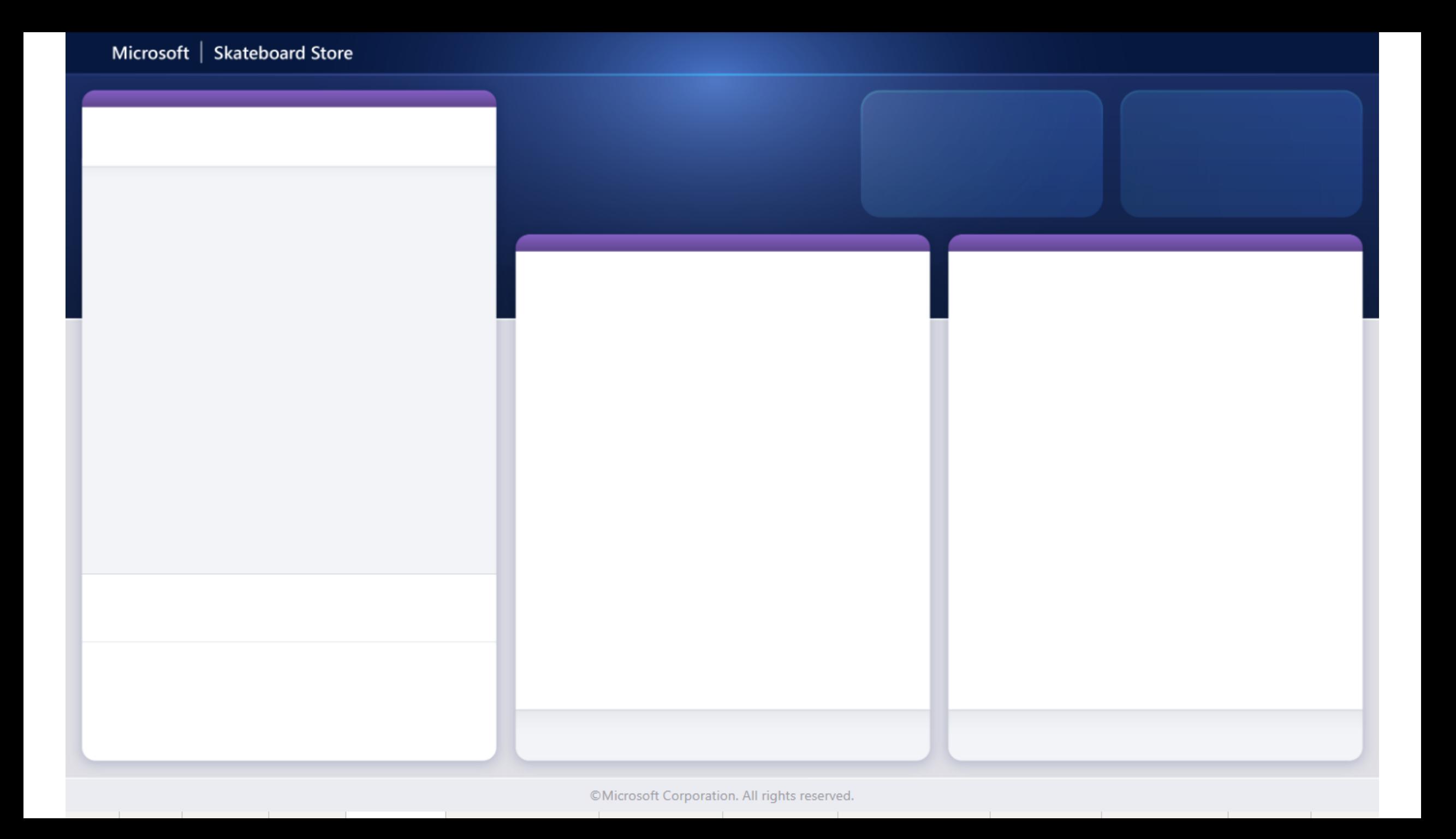

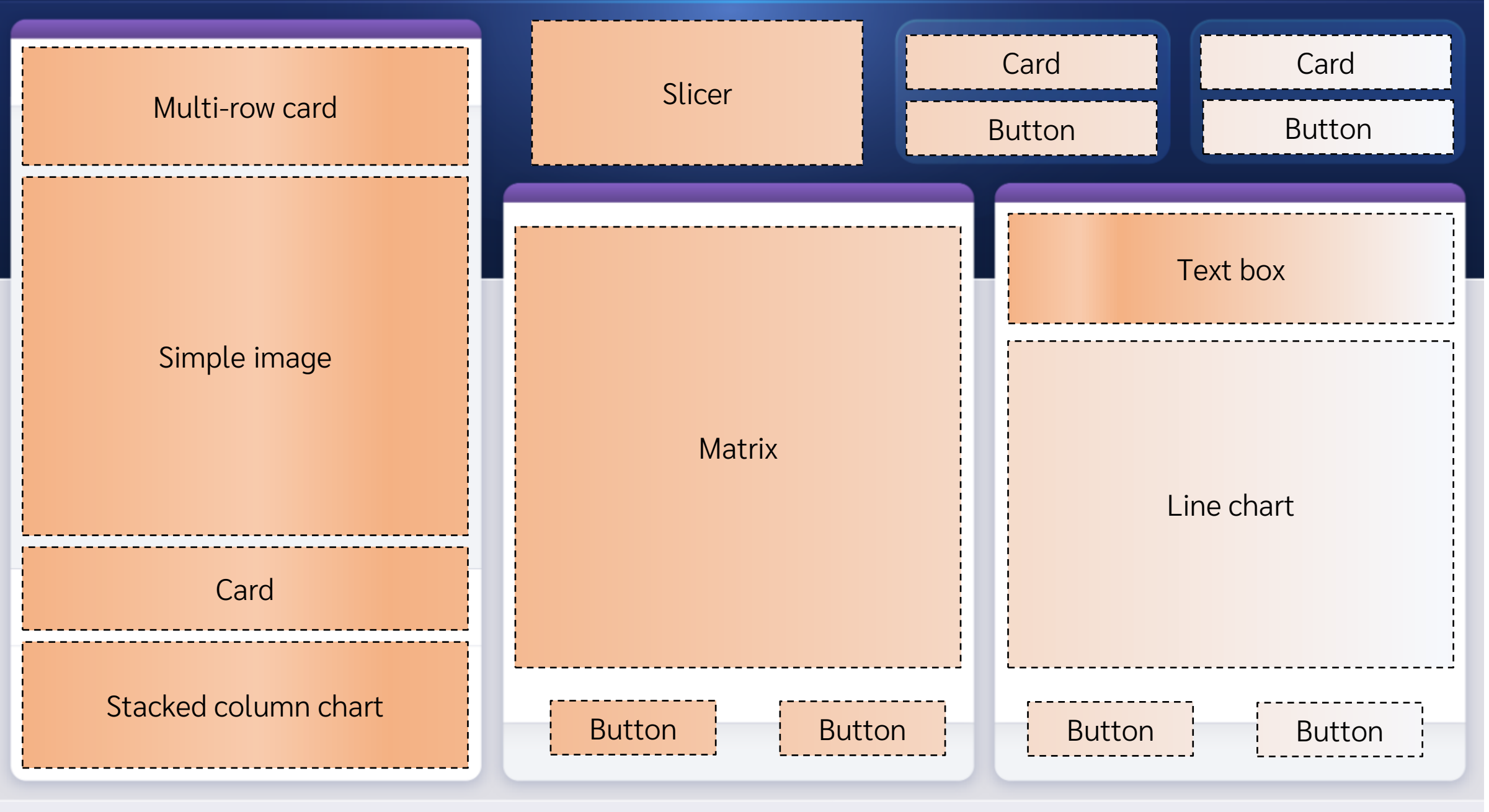

©Microsoft Corporation. All rights reserved. the control of the con-

the property of the con-

### Microsoft | Skateboard Store

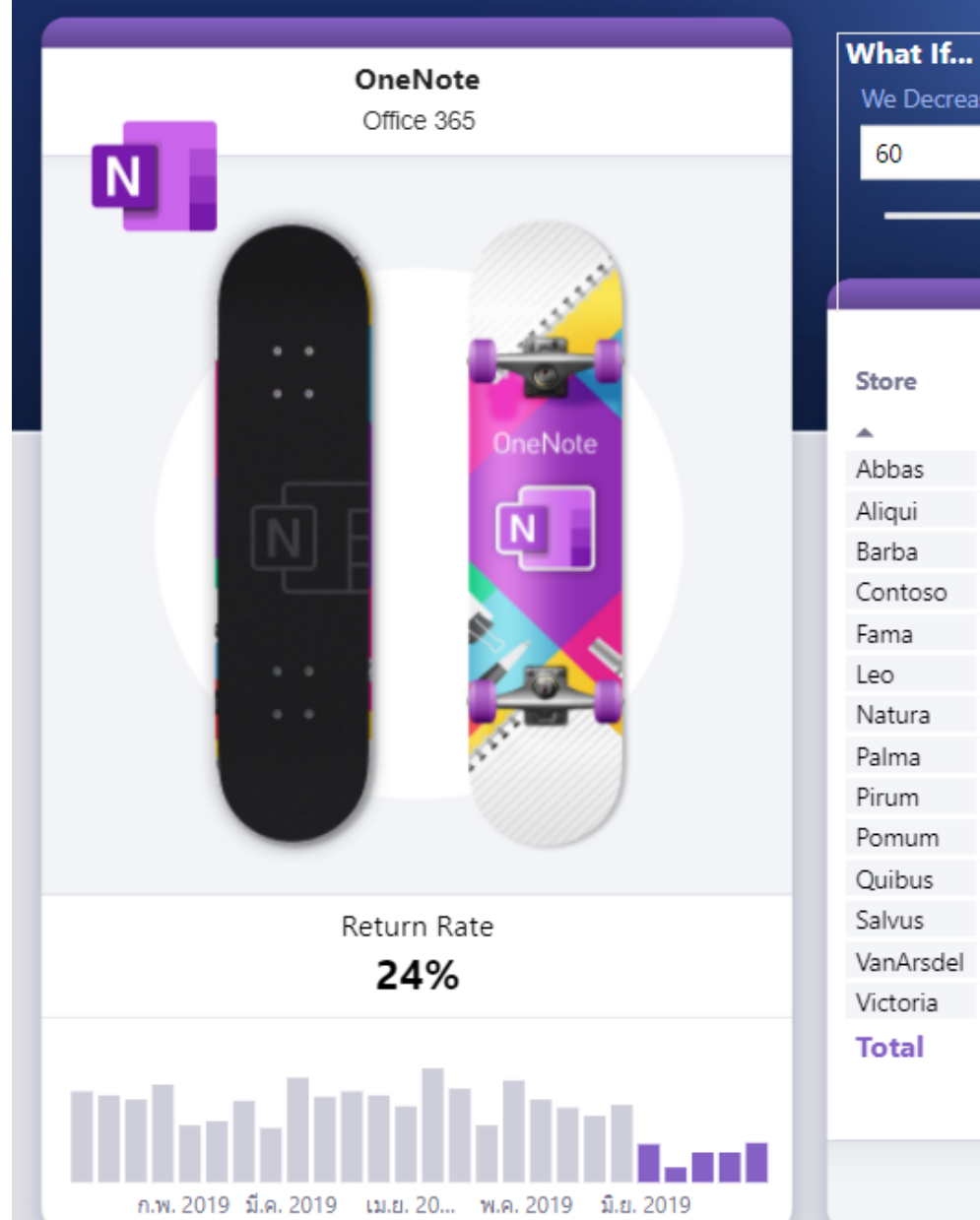

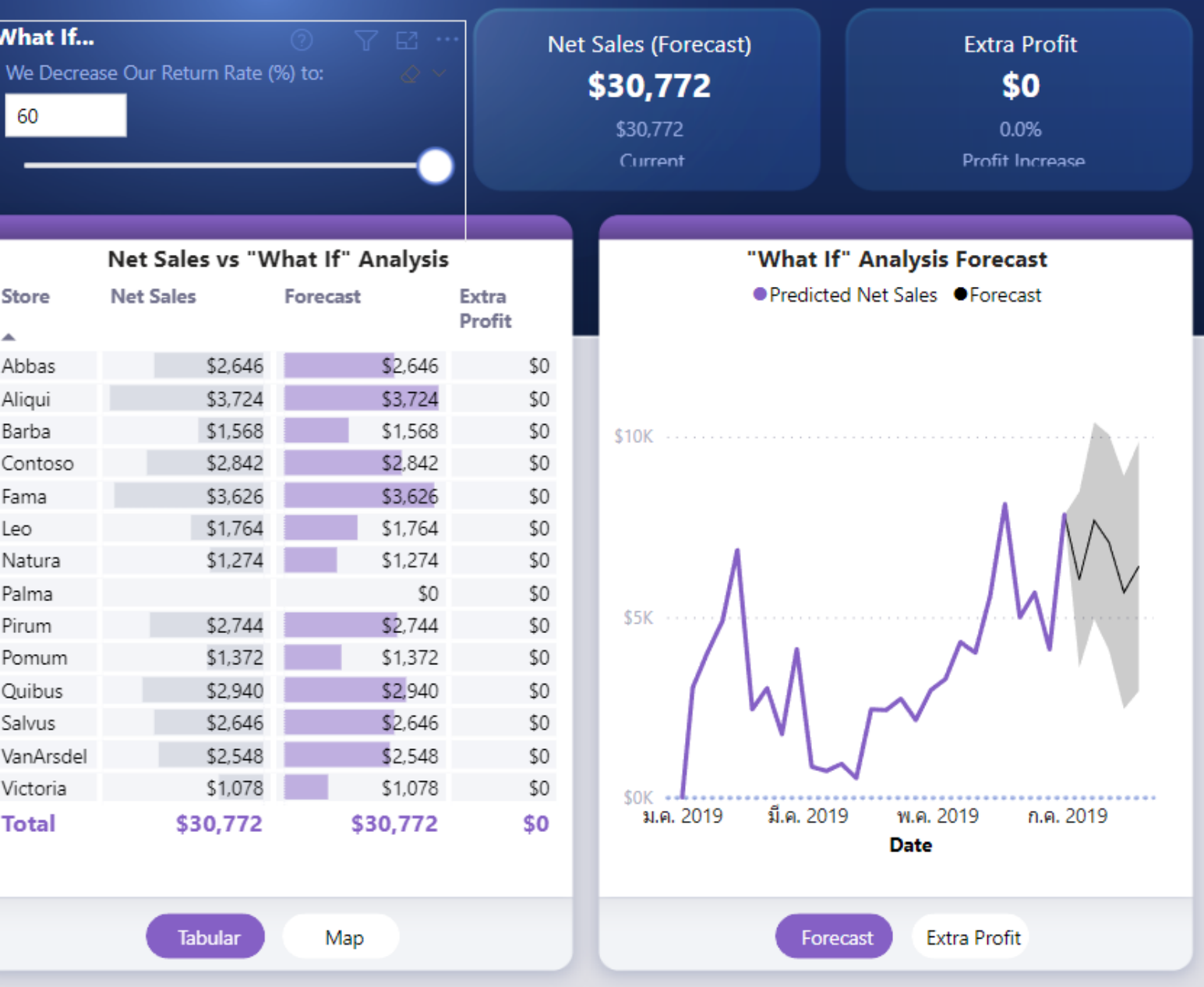

©Microsoft Corporation. All rights reserved.

# Create a Power BI report

## Create a Power BI report

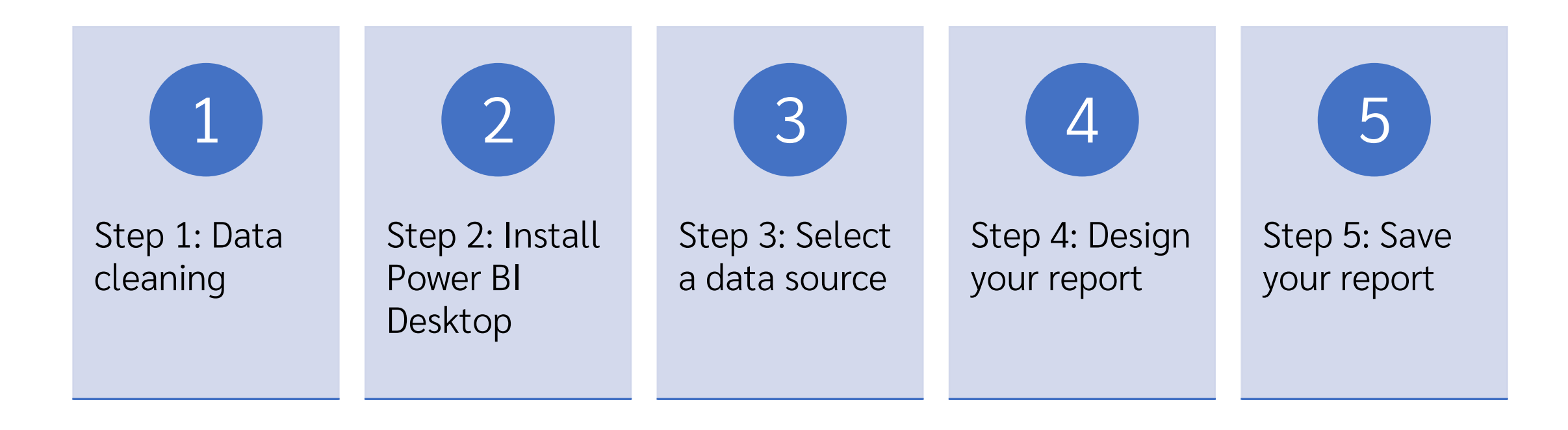

# Data cleaning / Data cleansing

กระบวนการตรวจสอบ แก้ไข หรือ ลบข้อมูลบางรายการที่ไม่ถูกต้อง ซึ่งอาจทำให้ข้อมูลมีความไม่สมบูรณ์ ่ ่ ไม่ถูกต้อง หรือไม่สัมพันธ์กับข้อมูล อื่น ๆ ออกไปจากชุดหรือ ตารางข้อมูล

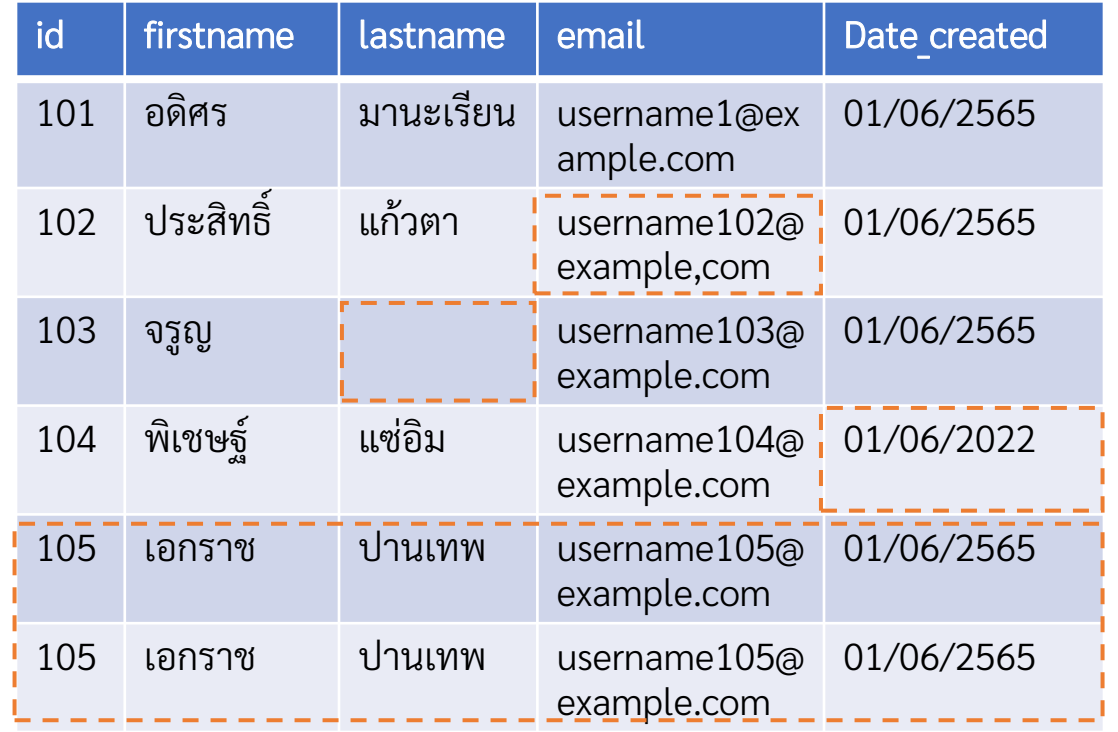

## Install Power BI Desktop

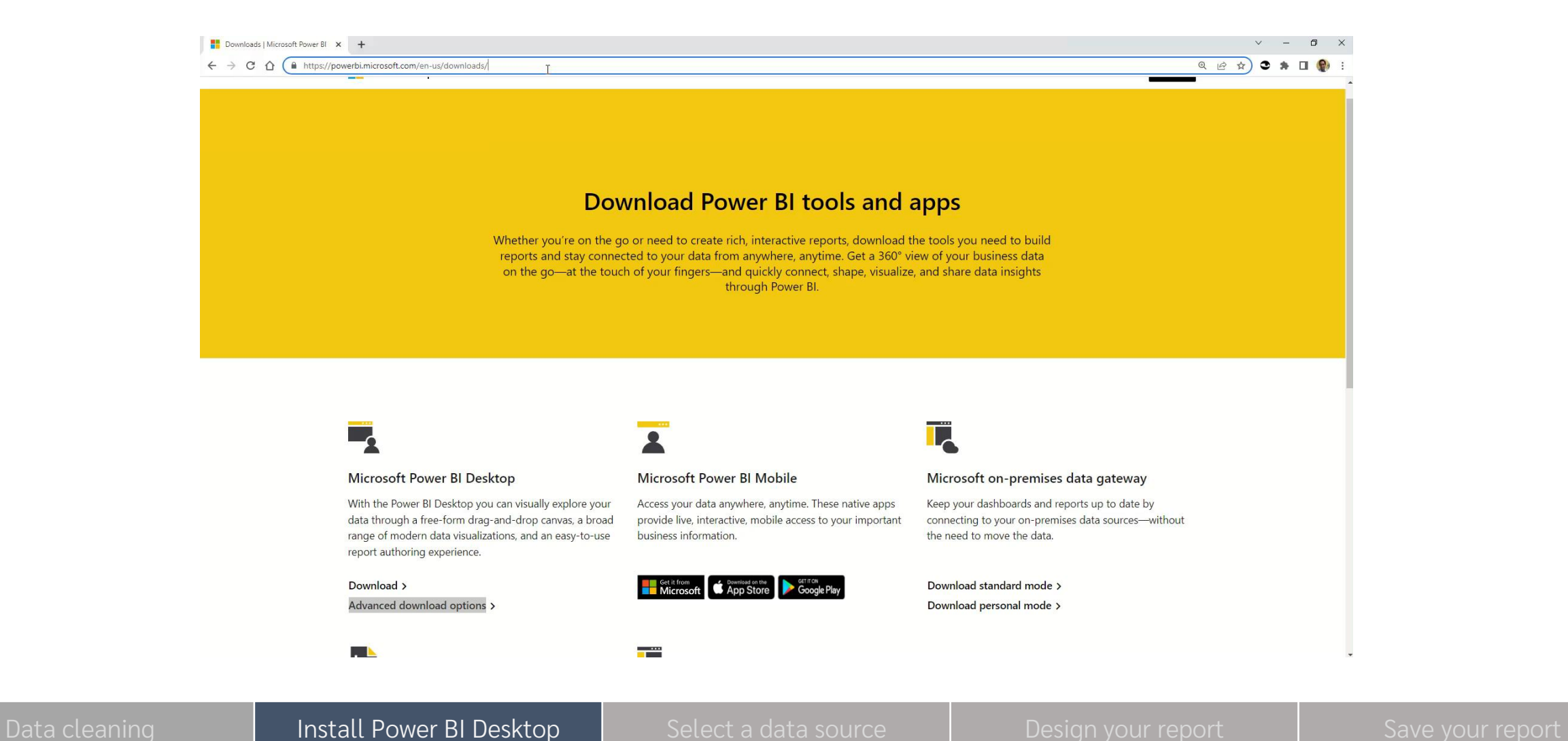

## Select a data source

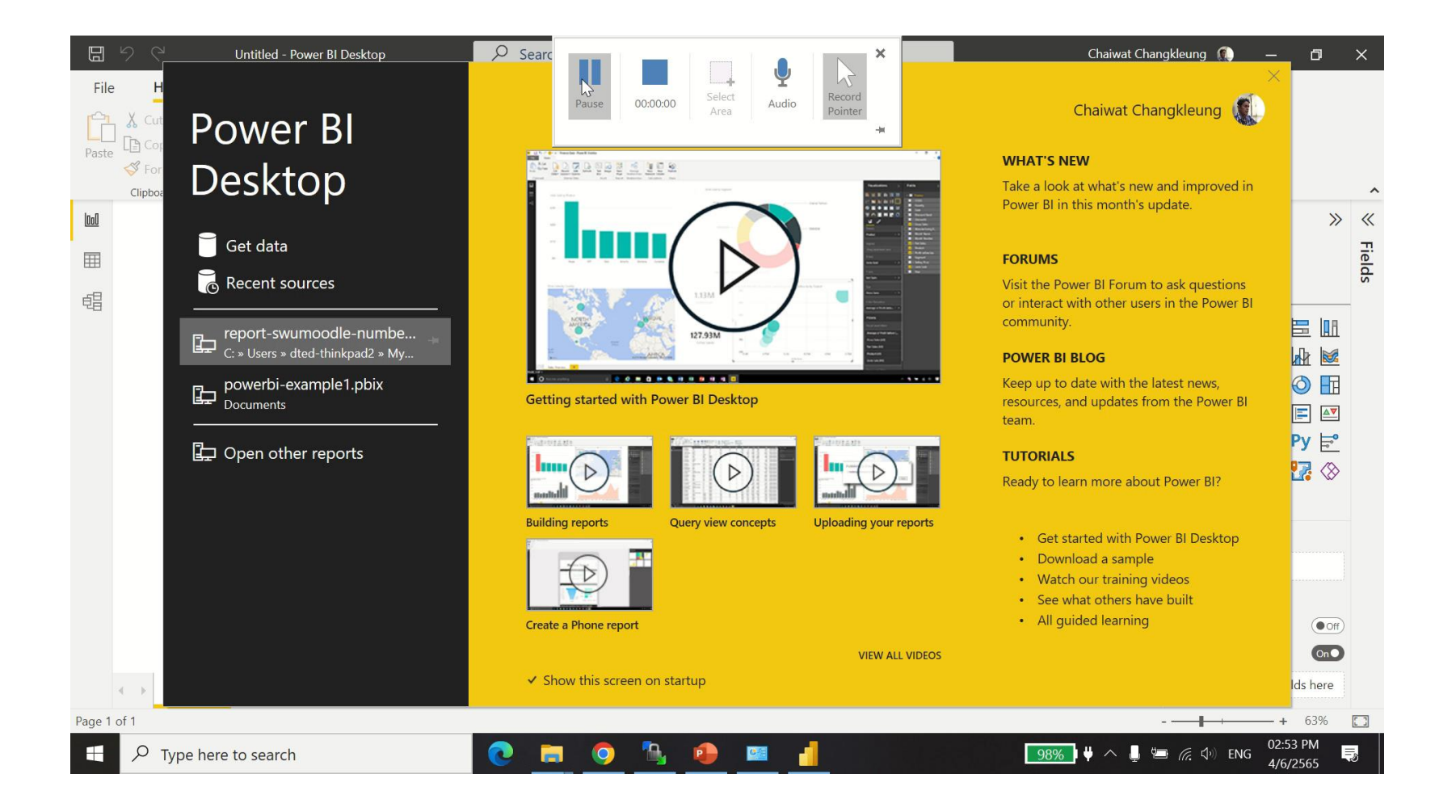

## Design your report - Data

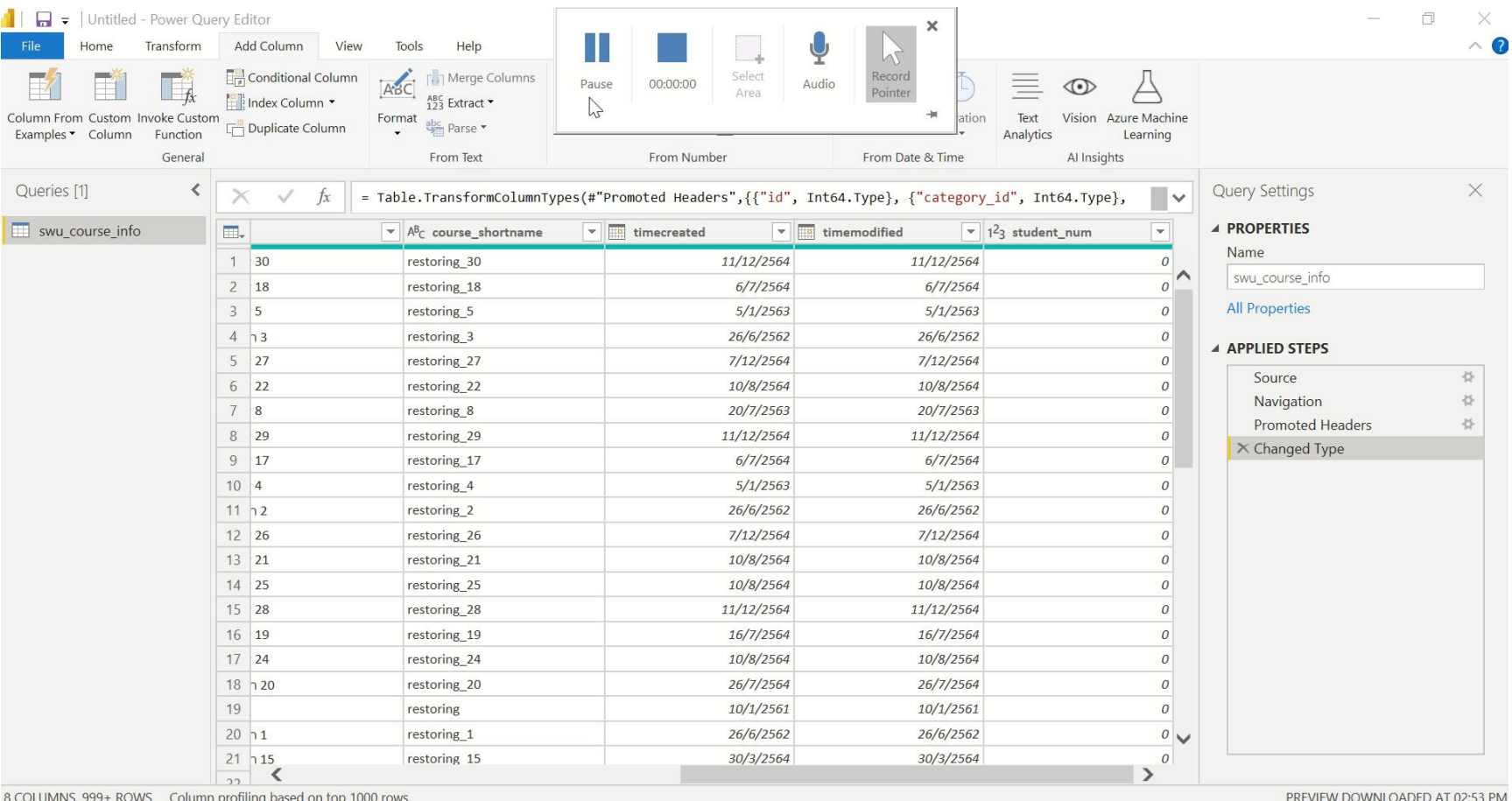

# Design your report – Build visuals

![](_page_21_Picture_1.jpeg)

![](_page_22_Picture_0.jpeg)

# Active/Inactive courses Number of courses

# Design your report - Build visuals

![](_page_23_Picture_23.jpeg)

# Design your report – Build visuals

![](_page_24_Figure_1.jpeg)

# Design your report – Build visuals

![](_page_25_Figure_1.jpeg)

## Save your report

![](_page_26_Figure_1.jpeg)

### References  $\odot$

- [Photo by Pixabay: https://www.pexels.com/photo/business-charts-commerce-computer-](https://www.pexels.com/photo/business-charts-commerce-computer-265087/)265087/
- Flaticon, Report. [https://www.flaticon.com](https://www.flaticon.com/). 2022. [cited 2022 May 31]. Available from: [https://www.flaticon.com/free-icons/dashboard.](https://www.flaticon.com/free-icons/dashboard)
- Jeroenterheerdt, *Power BI Icons.* [https://github.com](https://github.com/). 2021. [cited 2022 May 31]. Available from: <https://github.com/microsoft/PowerBI-Icons>
- Microsoft, On-premises reporting with Power BI Report Server. 2022. [cited 2022 May 31]. Available from:<https://powerbi.microsoft.com/en-us/report-server/>
- Microsoft, *Create reports and dashboards in Power BI. – documentation.* 2022. [cited 2022 [May 31\]. Available from: h](https://docs.microsoft.com/en-us/power-bi/create-reports/)[ttps://docs.microsoft.com](https://docs.microsoft.com/) https://docs.microsoft.com/enus/power-bi/create-reports/
- Microsoft, Power BI. [https://powerbi.microsoft.com](https://powerbi.microsoft.com/). 2022. [cited 2022 May 31]. Available from: <https://powerbi.microsoft.com/en-us/downloads/>